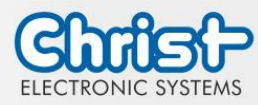

### *Write protection for Windows*

Windows XP, Windows 7 and Windows 8 embedded operating systems are delivered by default with EWF protection. This so-called Enhanced Write Filter prevents write accesses to a protected drive (SSD/HDD) and therefore unintentional system changes (blues screens, viruses, user errors, etc.). In Windows 10 IoT the name has changed to UWF Unified Write Filter.

- The "C" system partition is EWF/UWF protected by default
- The "D" data partition is not EWF/UWF protected by default
- Advantage: clean, fast system without viruses and blue screens

#### THE EWF FILTER

On the desktop of your touch panel you will find three icons for the Enhanced Write Filter control.

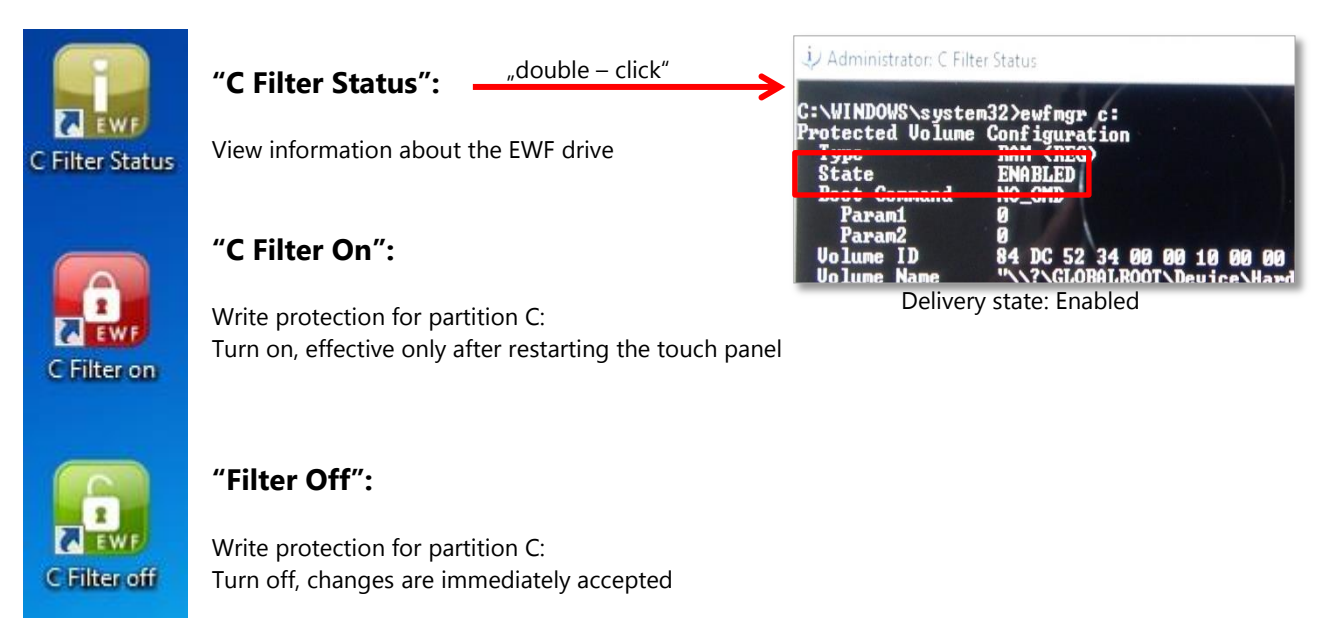

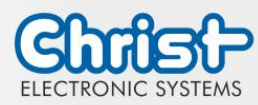

*Write protection for Windows*

### THE UWF FILTER OVERVIEW

On the desktop of your touch panel with Windows 10 IoT you will find four icons for the Unified Write Filter control.

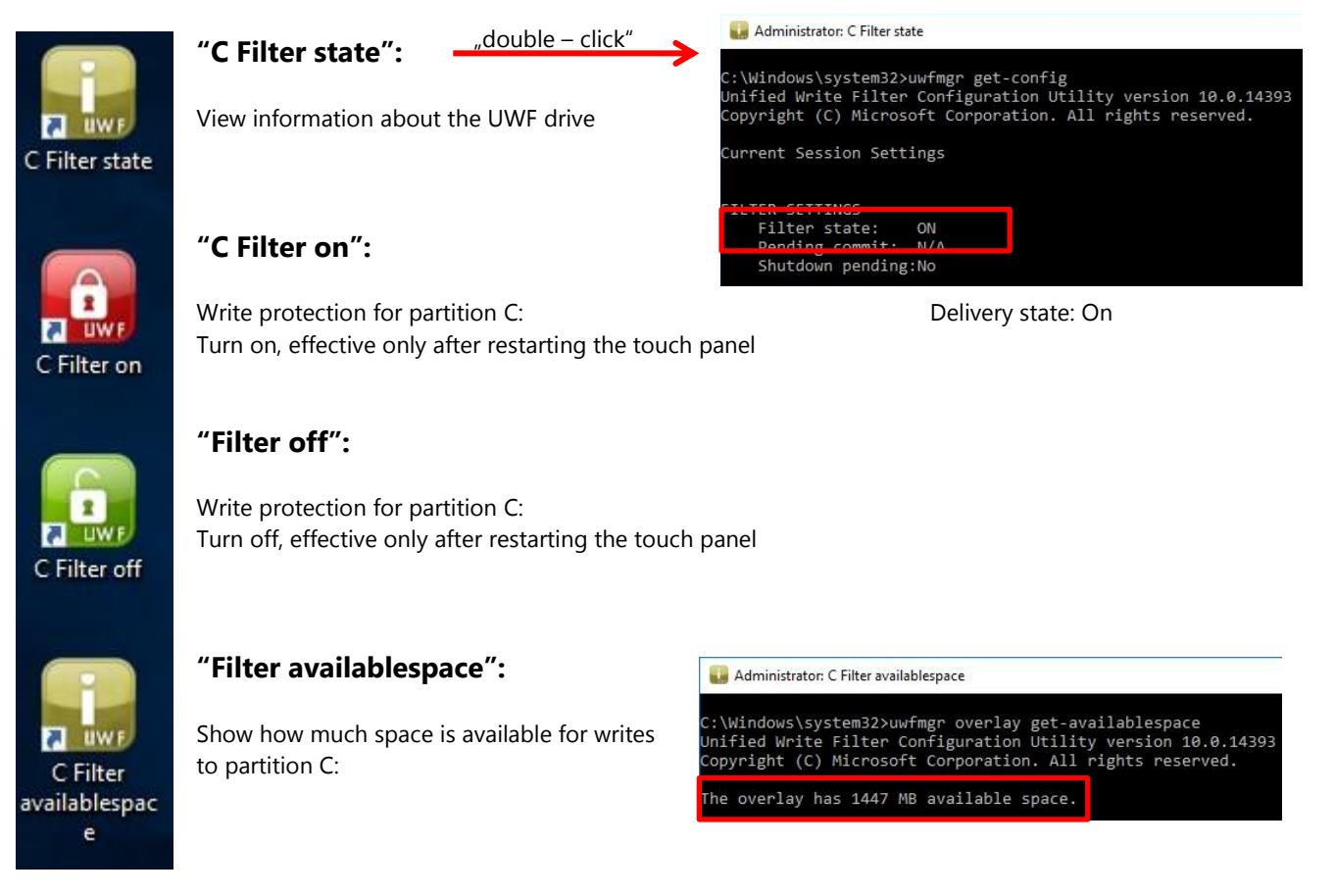

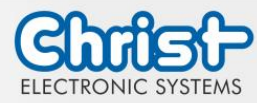

*Write protection for Windows*

### THE UWF FILTER SETTINGS

UWF interrupts all write attempts to a protected volume and redirects it to a virtual overlay. After a reboot of the system all changes made to the protected partition are lost. The overlay is actually stored in RAM. But it can be also configure to store the overlay on disc.

The size of the overlay and type is shown when you double click on **C Filter state**.

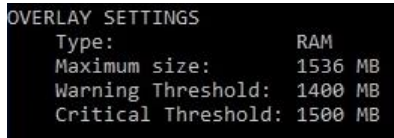

When the warning threshold or critical threshold is reached an event log is written in the Windows logs.

If you want to exclude files, folders or registry keys from being filtered, it can be added to an exclusion list. With following commands:

> uwfmgr file add-exclusion *file path* uwfmgr registry add-exclusion *registry key*

Actually the winevt folder to save Windows logs and the timezone registry keys to allow daylight saving time changes are in the exclusion list.

It is displayed when you double click on **C Filter state.**

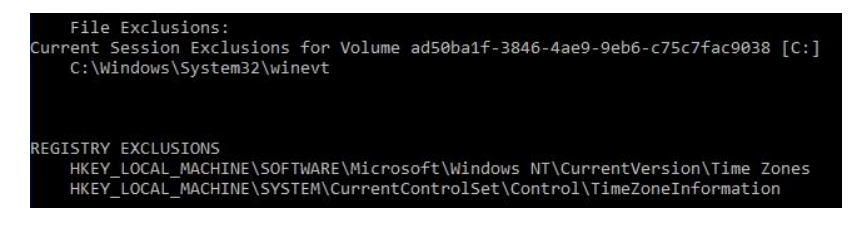

**Attention writes to the excluded files and folders will also decrease the available overlay space.**

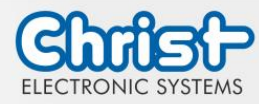

*Write protection for Windows*

### USEFUL UWF LINKS

Unified Write Filter (UWF) feature [https://msdn.microsoft.com/de-de/library/windows/hardware/mt572001\(v=vs.85\).aspx](https://msdn.microsoft.com/de-de/library/windows/hardware/mt572001(v=vs.85).aspx)

Overlay for Unified Write Filter (UWF) [https://msdn.microsoft.com/de-de/library/windows/hardware/mt571992\(v=vs.85\).aspx](https://msdn.microsoft.com/de-de/library/windows/hardware/mt571992(v=vs.85).aspx)

Overview and Explanation over all UWF commands [https://msdn.microsoft.com/de-de/library/windows/hardware/mt572002\(v=vs.85\).aspx](https://msdn.microsoft.com/de-de/library/windows/hardware/mt572002(v=vs.85).aspx)

To allow Windows Defender Updates you can follow these instructions: [https://msdn.microsoft.com/de-de/library/windows/hardware/mt571986\(v=vs.85\).aspx](https://msdn.microsoft.com/de-de/library/windows/hardware/mt571986(v=vs.85).aspx)

#### DISCLAIMER

Technical data are subject to modification and delivery subject to availability. Any liability that the data and illustrations are complete, actual or correct is excluded. Designations may be trademarks and/or copyrights of the respective manufacturer, the use of which by third parties for their own purposes may infringe the rights of such owner.

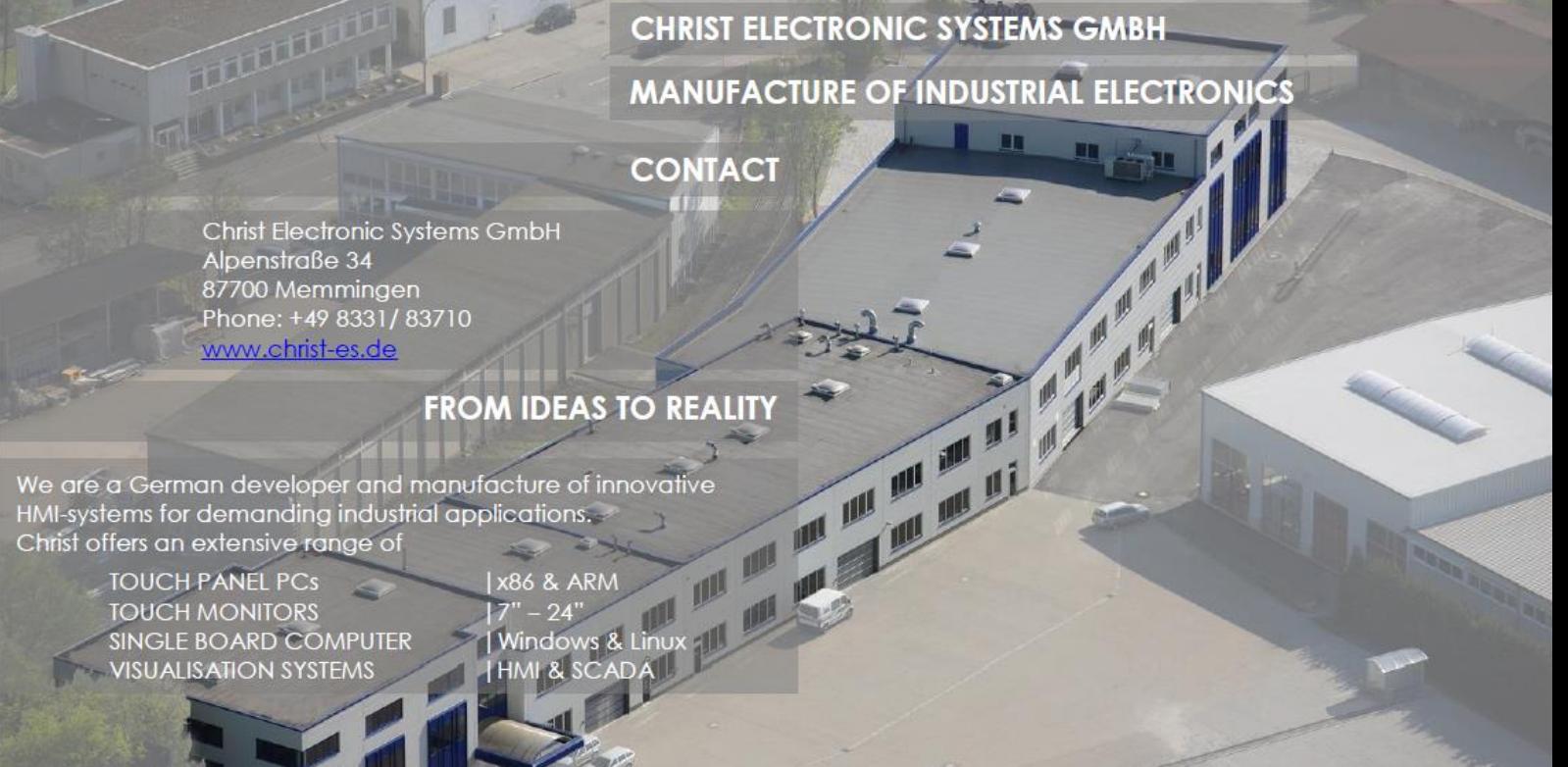

**Copyright / © Christ Electronic Systems GmbH 4** / **4 Nov. 2016, Revision 01 a member of the Christ Company Group Document No.:E462003**